## Ufficio Registro Imprese, Oggetto Comunicazione e PEC

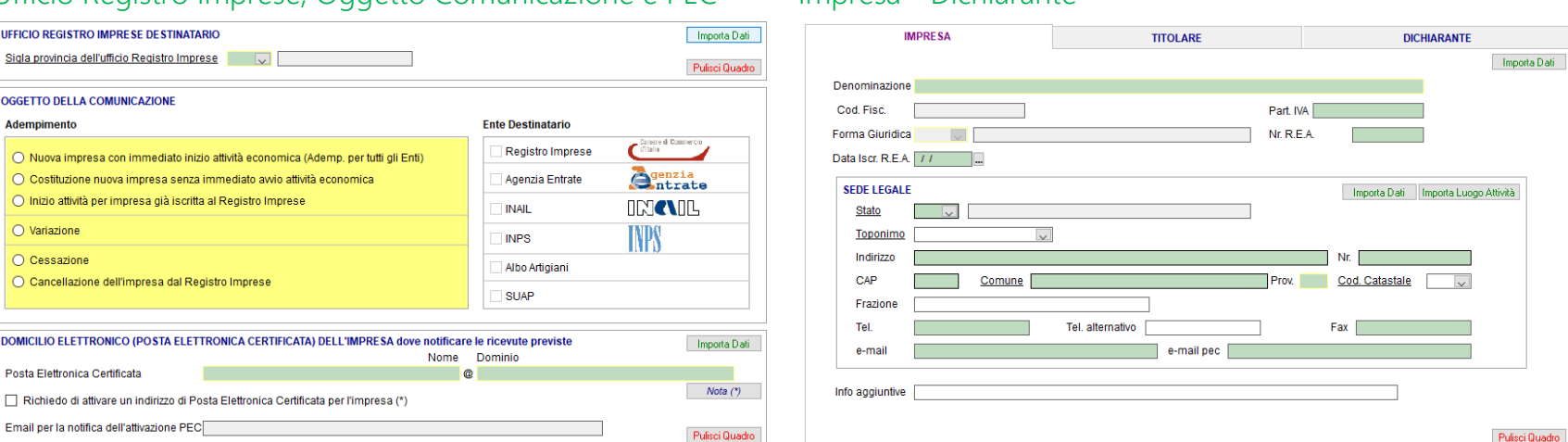

Prima dell'avvento della Comunicazione Unica, Imprese ed Intermediari evadevano gli obblighi riguardanti il Registro Imprese, l'Agenzia delle Entrate, l'INAIL e l'INPS con procedure diverse per ogni Ente, con invii separati.<br>Con l'introduzione della Comunicazione Unica, tutti gli Adempimenti possono essere assolti

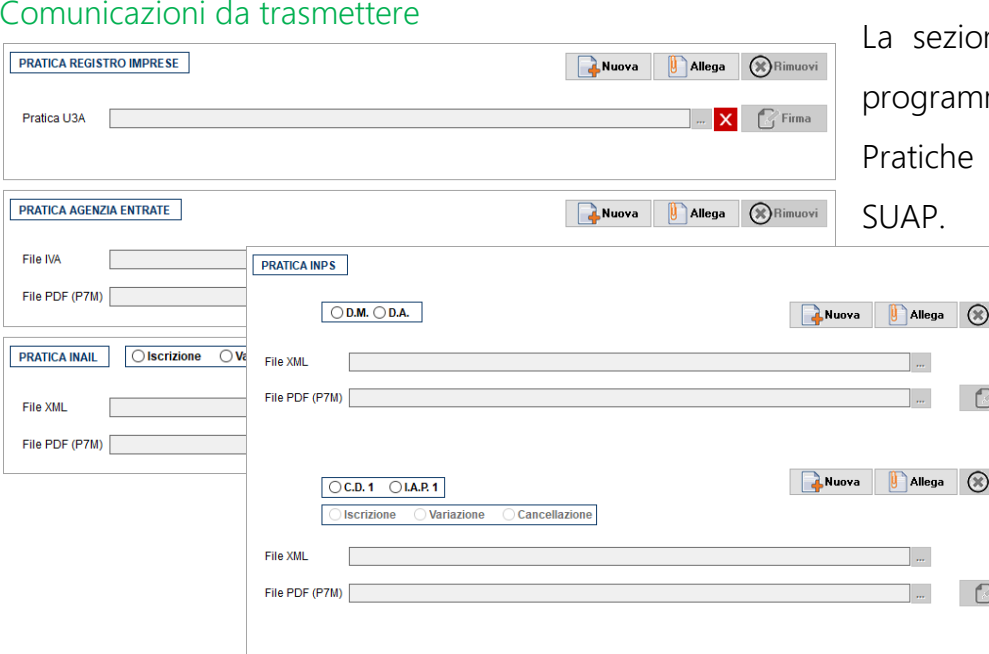

# Comunicazione Unica d'Impresa

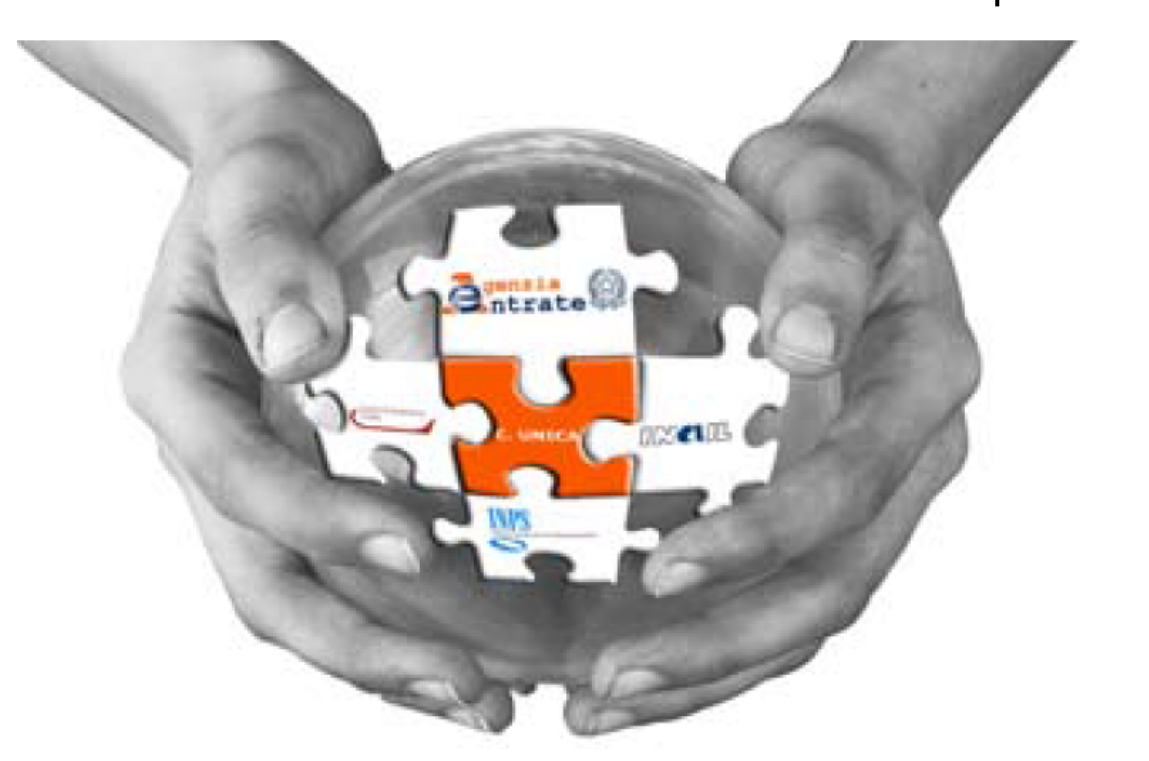

Il nostro programma consente di creare un'unica Pratica composta dalla Distinta con i Dati del Richiedente, l'Oggetto della Comunicazione ed il Riepilogo delle Richieste ai vari Enti, dai Moduli del Registro Imprese, quelli per l'Agenzia delle Entrate (AA7 e AA9) e quelli per INAIL(Iscrizione - Variazione - Cessazione) ed INPS (D.M. - D.A. - C.D. 1 – I.A.P. 1). Il Registro delleImprese, ricevuta la Pratica provvede ad inoltrarla ai vari Enti interessati e spedisce automaticamente all'indirizzo P.E.C. dell'impresa la Ricevuta di Protocollazione.

rivolgendosi ad un solo canale telematico: il Registro delle Imprese. Il Registro delle Imprese sarà infatti lo "sportello unico" a cui inviare la Comunicazione Unica, un singolo fascicolo digitale contenente le pratiche per tutti gli enti.

La pratica di Comunicazione Unica è valida ai fini fiscali, previdenziali ed assicurativi e deve essere inviata, previa apposizione della Firma Digitale, all'Ufficio del Registro delle Imprese della Camera di Commercio di competenza, che provvederà ad inoltrarla tempestivamente agli altri Enti.

fica Stato Spedizione<br>asmissione avvenuta, è possibile consultare on line lo stato della pratica. Con il pulsante VERIFICA STATO è possibile collegarsi direttamente al sito di InfoCamere per controllare se la pratica è stata effettivamente trasmessa.

Le Ricevute e tutte le Comunicazioni inerenti alla Pratica saranno recapitate all'indirizzo PEC indicato dall'Impresa ai fini del procedimento, permettendo tracciabilità e trasparenza sull'iter procedurale.

Da qui è possibile firmare direttamente i pdf generati, eseguendo il programma di firma (Dike, File Protector, ecc) indicato nella sezione **Configurazione** presente nella schermata principale del programma.

ase di trasmissione, <mark>possibilità di memorizzare le</mark><br>l**enziali di accesso** che verranno chieste nel nento in cui si verrà connessi al portale di Camere.

### Impresa - Dichiarante

ne Comunicazioni da trasmettere è il cuore del ma dove si possono creare, firmare ed allegare le Registro Imprese, Agenzia Entrate, Inail, Inps e

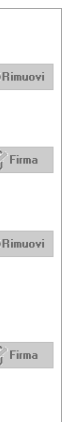

## CREAZIONE e TRASMISSIONE della Pratica in un Unico Pacchetto

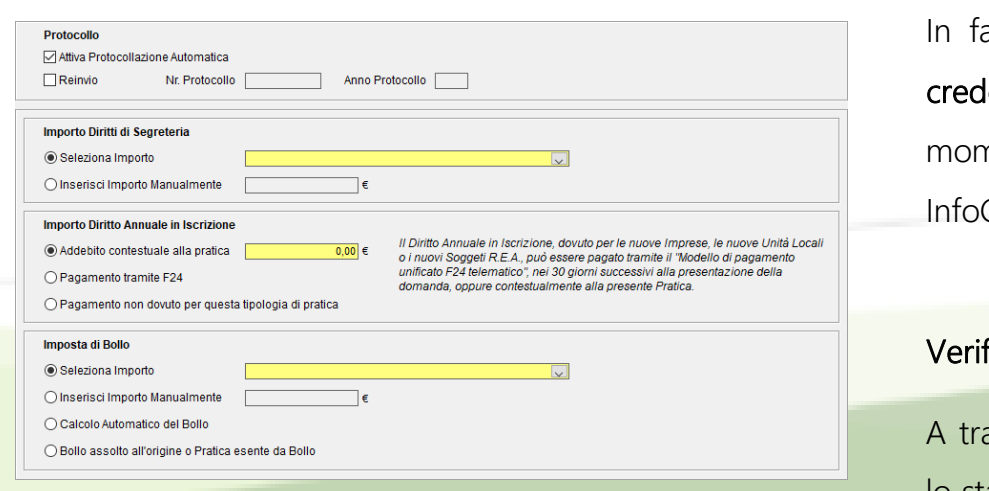

Prima di trasmettere la Pratica, il programma permetterà all'utente di calcolare il costo della Pratica, indicando gli importi relativi ai Diritti di Segreteria e Diritto Annuale di Iscrizione, nonché quello dell'Imposta di Bollo.